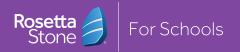

**QUICK START GUIDE** 

# Rosetta Stone at home

# Contact your school's administrator. Administrator name: Administrator phone number: Administrator email: Your school's Rosetta Stone URL: http:// .rosettastoneclassroom.com

# YOUR USERNAME AND PASSWORD:

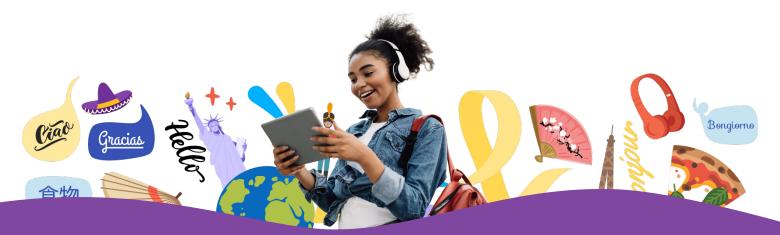

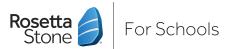

# **Extend language learning beyond the classroom with Rosetta Stone**

Rosetta Stone for Schools provides a comprehensive solution that accelerates language acquisition and retention across 25 languages. The award-winning platform enables students to practice and strengthen their language skills from home or on the go. Rosetta Stone offers a wide range of activities and resources to build students' confidence to engage in conversations in school settings and in the real world.

### **HOW TO SIGN IN AT YOUR CUSTOM URL**

- Open your preferred web browser
- Enter your school's custom Rosetta Stone URL

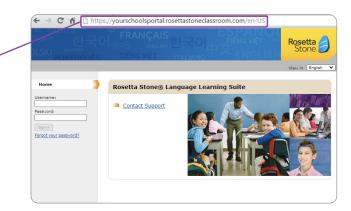

Contact Support

- Enter your username and password
- Press "Sign in"

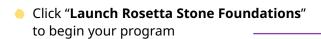

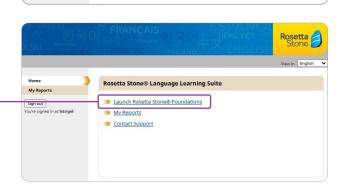

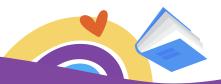

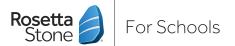

## **HOW TO SIGN IN AT LOGIN.ROSETTASTONE.COM**

Navigate to login.rosettastone.com using a web browser

Rosetta Stone

Welcome!

Email address

Patsoord

Syn in in

Rosetta Stone

Syn in in

Rosetta Stone

Another Standard Syn in in in in its standard Syn in in in in its standard Syn in in in its standard Syn in in in its standard Syn in in its standard Syn in in its standard Syn in in its standard Syn in in its standard Syn in in its standard Syn in in its standard Syn in in its standard Syn in in its standard Syn in its standard Syn in its standa

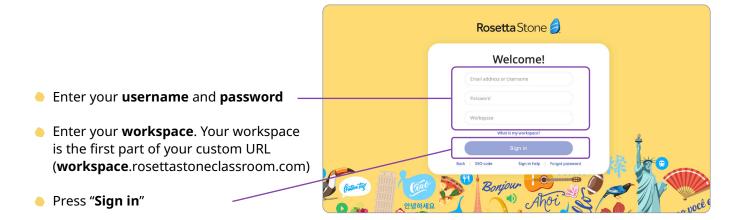

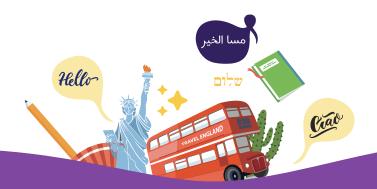

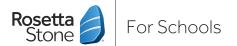

### **DOWNLOAD ROSETTA STONE ONTO A MOBILE DEVICE**

- Install the application on your mobile device Apple App Store: Rosetta Stone: Learn Languages Google Play: Rosetta Stone: Learn, Practice
- Open the application

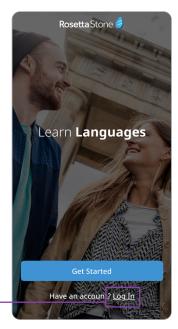

Click "Log In"

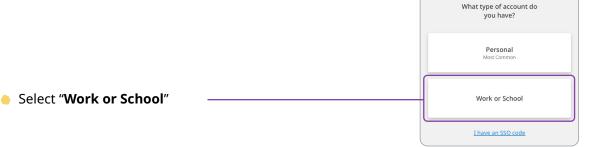

- Enter your username, password, and workspace
- Press "Sign In"

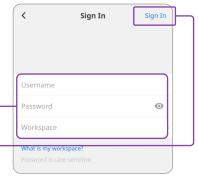